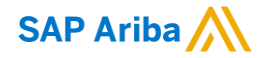

## How to Participate, Submit and Revise Response for RFP

INTERNAL

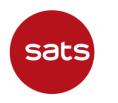

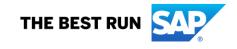

# Accessing the Event and Register/Log in to Ariba Network using E-mail

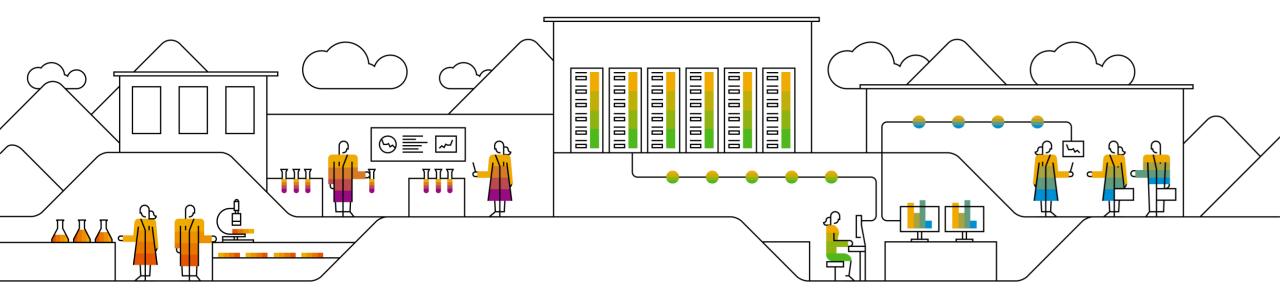

#### How to register to Ariba Network using E-mail

Registration using Email:

- 1. An email invitation will be triggered by SATS.
- 2. On the body of the email click, **Click Here** hyperlink to create account now.

#### Welcome,

SATS Procurement - TEST has registered you on their Ariba Spend Management site and invited you to participate in the following event: Construct Condominum. The event starts on Wednesday, April 29, 2020 at 8:00 PM, Pacific Daylight Time and ends on Thursday, May 21, 2020 at 2:15 AM, Pacific Daylight Time.

<u>Click Here</u> to access this event. You must register on the Ariba Commerce Cloud or log in using your existing Ariba Commerce Cloud account username and password before you can access this event.

NOTE: This link is only valid for 30 days. Make sure to register on the Ariba Commerce Cloud before the link expires. After you register on the Ariba Commerce Cloud, you can no longer use this link.

If you have questions about this event, contact

via telephone at or via e-mail at

If you do not want to respond to this event, <u>Click Here</u>. You must register on the Ariba Commerce Cloud or log in using your existing Ariba Commerce Cloud account username and password before you can indicate that you do not want to respond to this event.

We look forward to working with you!

### How to register to Ariba Network using E-mail

Registration using Email:

- 3. Registration window will appear. There were 2 options available.
  - a. If you are new to Ariba, click **Sign up** button.
  - b. If you already have an existing account click **Log in** and Enter your existing credentials.

| ign up as a supplier with SATS Ltd                                                                                                    | - TEST on SAP Ariba.                                                                                                    |
|----------------------------------------------------------------------------------------------------|----------------------------------------------------------------------------------------------------|
| ATS Ltd - TEST uses SAP Ariba to                                                                                                    | manage procurement activities.                                                                                                    |
|                                                                                                    | nt and manage your response to procurement activities required by SATS Ltd - TEST Sign up 3.a                                                                                                    |
| have the black of                                                                                                    |                                                                                                    |
| About Ariba Network                                                                                                    |                                                                                                    |
| he Ariba Network is your entryway<br>olution your customers are using.<br>Respond more efficiently to<br>Work more quickly with your<br>Strengthen your relationship<br>Review pending sourcing ev<br>Apply your Company Profile | customers in all stages of workflow approval<br>s with customers using an Ariba Network solution<br>ents for multiple buyers with one login<br>across Ariba Network, Ariba Discovery and Ariba Sourcing activities                      |
| he Ariba Network is your entryway<br>olution your customers are using.<br>Respond more efficiently to<br>Work more quickly with your<br>Strengthen your relationship<br>Review pending sourcing ev<br>Apply your Company Profile | Once you have completed the registration, you will be able to:<br>your customer requests<br>customers in all stages of workflow approval<br>s with customers using an Ariba Network solution<br>ents for multiple buyers with one login |

# How to Log in to Ariba Sourcing

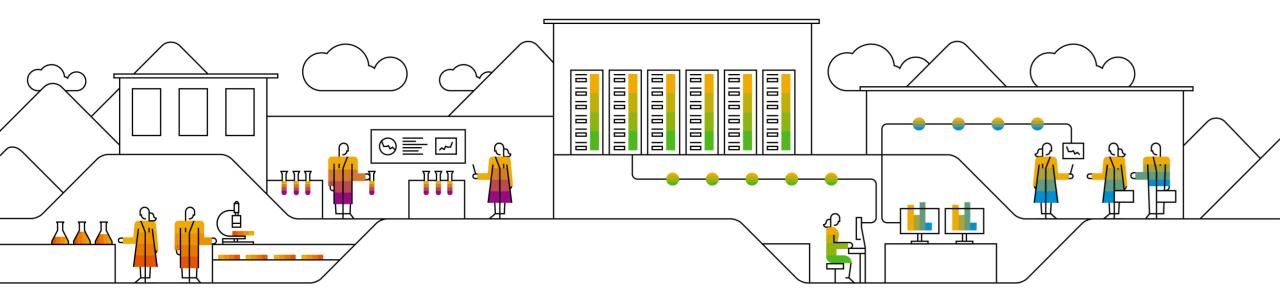

#### How to Log in to Ariba Sourcing

How to Log in to Ariba Sourcing

Log in URL https://supplier.ariba.com

- 1. Switch to Ariba Proposals and Questionnaire
- 2. Ariba Supplier Login page will display. Enter your Log in credentials and click Log in button.

| Ariba Discovery Ariba Proposals And Questionnaires Ariba Contracts Ariba Network |   |
|----------------------------------------------------------------------------------|---|
| Ariba Proposals And Questionnaires<br>Ariba Contracts                            |   |
|                                                                                  |   |
| SAP Ariba Network                                                                |   |
|                                                                                  | _ |
| Supplier Login Supplier Login                                                    |   |
| User Name User Name                                                              |   |
| Password Password                                                                |   |
| Login                                                                            |   |
| Having trouble logging in? Forgot Username or Password                           |   |

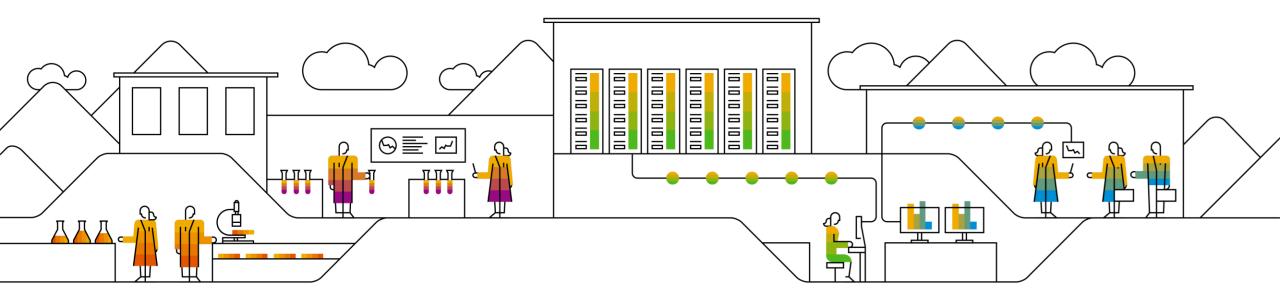

#### How to Access Sourcing Event RFP

#### How to Access RFP

2

- 1. Sourcing Events can be seen under **Events Section**
- 2. Click **Status: Open** to expand the event and this will provide what are events which are still open that you need to submit your response with. And click the **Event name**.

| Welcome to the Ariba Spend Manag<br>administers this site in an effort to ens |              |                  | g world class suppliers who are | e market leaders in qual | ity, service, and cost. Ari | ba, Inc.   |
|-------------------------------------------------------------------------------|--------------|------------------|---------------------------------|--------------------------|-----------------------------|------------|
| Title                                                                         | ID           |                  | End Time ↓                      | Event Type               | Participated                |            |
| <ul> <li>Status: Completed (153)</li> <li>Status: Open (1)</li> </ul>         |              |                  |                                 |                          |                             |            |
| Sourcing Project for Testing                                                  | Doc4030      | 075303           | 5/1/2020 8:00 PM                | RFP                      | No                          |            |
| Status: Pending Selection (28)                                                | )            |                  |                                 |                          |                             |            |
| Registration Questionnaires                                                   |              |                  |                                 |                          |                             | =          |
| Title                                                                         | ID           | End Time ↓       | Commodity                       | Reg                      | ions                        | Status     |
| ▼ Status: Open (1)                                                            |              |                  |                                 |                          |                             |            |
| Supplier registration questionnaire                                           | Doc149063024 | 20/11/2019 16:28 | Industrial Services Indus       | View more AE             | United Arab Emirates        | Registered |

#### Events section had the following subsections:

- Completed RFP's/ RFI/Auctions which have been awarded to you/ some other supplier
- Open RFP's / RFI/Auctions for which you have to submit bid.
- Pending Selection: RFP's / RFI/Auctions which are no longer accepting bids.
- Preview : RFP / RFI/Auctions which have been published by the buyer, but are yet to start

#### **Review Event Details**

- 1. After clicking the event you would like to participate, **Event details** will display.
- 2. **Time Remaining –** Time remaining before the event close.
- 3. Event Overview and Timing Rules This shows Owner, Event Type, Publish Time, Due Date, and Currency

| Event Details                        | 🗟 Doc403075303 - Sourcin        | ng Project for Testing                                                                                | 2                              | D Time remaining<br>1 day 22:59:33 |
|--------------------------------------|---------------------------------|----------------------------------------------------------------------------------------------------|--------------------------------|------------------------------------|
| Event Messages<br>Download Tutorials |                                 | quisite questions must be answered before you ca<br>ccept your responses before you can continue with |                                |                                    |
| ▼ Checklist                          | Download Content                | Review Prerequisites Decline                                                                          | e to Respond Print Event Infor | mation                             |
| 1. Review Event Details              |                                 |                                                                                                    |                                |                                    |
| 2. Review and Accept                 | Introduction                    | 3                                                                                                    | (Section 1 of                  | f 3) Next »                        |
| Prerequisites                        | Name 1                          |                                                                                                    |                                |                                    |
| 3. Select Lots                       | 1 Introduction                  |                                                                                                    |                                |                                    |
| 4. Submit Response                   |                                 | -                                                                                                    | » Ne                           | ext Section: Technical Section     |
|                                      | Event Overview and Timing Rules | 3                                                                                                    |                                |                                    |
| <ul> <li>Event Contents</li> </ul>   | Owner: Customer Sup             | oport Admin (i)                                                                                       | Currency: US Dollar            |                                    |
| All Content                          | Event Type: RFP                 |                                                                                                    |                                |                                    |
|                                      | Publish time: 4/29/2020 8:0     | 0 PM                                                                                                  |                                |                                    |
| 1 Introduction                       | Due date: 5/1/2020 8:00         | PM                                                                                                    |                                |                                    |

**Review Prerequisite** 

#### 1. Click Review Prerequisites button

| Event Details                                                  | 🖻 Doc403075303          | - Sourcing Project for Testing                                                                                             |                    | Time remaining 1 day 22      |         |
|----------------------------------------------------------------|-------------------------|----------------------------------------------------------------------------------------------------|--------------------|------------------------------|---------|
| Event Messages<br>Download Tutorials                           |                         | equisites. Prerequisite questions must be answered b<br>review and accept your responses before you can c<br>n this event. | -                  |                              |         |
| <ul> <li>Checklist</li> <li>1. Review Event Details</li> </ul> | Download Co             | ntent Review Prerequisites                                                                                                 | Decline to Respond | Print Event Information      |         |
| 2. Review and Accept                                           | Introduction            | $\searrow$                                                                                                    |                    | (Section 1 of 3) Next »      | m       |
| Prerequisites                                                  | Name 1                  |                                                                                                    |                    |                              |         |
| 3. Select Lots                                                 | 1 Introduction          |                                                                                                    |                    |                              |         |
| 4. Submit Response                                             |                         |                                                                                                    |                    | >> Next Section: Technical S | Section |
|                                                                | Event Overview and Timi | ng Rules                                                                                                    |                    |                              |         |
| <ul> <li>Event Contents</li> </ul>                             | Owner:                  | Customer Support Admin (i)                                                                                                 | Currency:          | US Dollar                    |         |
| All Content                                                    | Event Type:             | •                                                                                                    |                    |                              |         |
|                                                                | Publish time:           | 4/29/2020 8:00 PM                                                                                                    |                    |                              |         |
| 1 Introduction                                                 | Due date:               | 5/1/2020 8:00 PM                                                                                                    |                    |                              |         |

**Review Prerequisite** 

- Review the terms of this agreement and click the **radio button** beside I accept the terms of this agreement. By 2. accepting the agreement you can now participate in the sourcing event.
- 3. Click **OK** button.
- Submit this agreement window displays. Click **OK** to Submit. 4.

| /                                    | <u> </u>                                                                                                    |    |                |
|--------------------------------------|----------------------------------------------------------------------------------------------------|----|----------------|
|                                      | Prerequisites must be completed prior to participation in the event.                                                                                                    |    |                |
| 1. Review Event Details              |                                                                                                    |    |                |
| 2 Review and Accept<br>Prerequisites | In consideration of the opportunity to participate in on-line events (On-Line Events) held and conducted by the company sponsoring this On-Line Event (Sponsor) on the web site (this 'Site') hosted by<br>Ariba, Inc. (Site Owner), your company (Participant' or 'You') agrees to the following terms and conditions (Bidder Agreement):                                                                                                    |    |                |
| 3. Submit Response                   | 1. Bids. If You are invited to participate in the On-Line Event, Sponsor reserves the right to amend, modify or withdraw this On-Line Event. Sponsor reserves the right to accept or reject all or part of your proposal. Submission of a bid does not create a contract or any expectation by Participant of a hid/undre business relationship. Rather, by submitting a bid, you are making a tim. Offer which Sponsor may accept to form a contract, subject to section 2 below. Sponsor is not listle for any costs incurred by Participant in the repearation, reservation, bid. | ~  | Submit         |
|                                      | 2. Price Quotes. Except to the extent Sponsor allows a non-binding bid, all Bids which Participant submits through the On-Line Events are legally valid quotations without qualification, except for data entry errors.                                                                                                    | CI | ick OK to subm |
|                                      | 3. Procedures and Rules. Participant further agrees to be bound by the procedures and rules established by the Site and Sponsor.                                                                                                    |    |                |
| )                                    | 4. Confidentiality. Participant shall keep all user names and passwords, the On-Line Event content, other confidential materials provided by the Site and/or Sponsor, and all bids provided by You or another participating organization in confidence and shall not disclose the foregoing to any third party.                                                                                                    | 4  | OK             |
|                                      | 5. Bids through Site only. Participant agrees to submit bids only through the on-line bidding mechanism supplied by the Site and not to submit bids via any other mechanism including, but not limited to, post, courier, fax, E-mail, or orally unless specifically requested by Sponsor.                                                                                                    |    |                |
|                                      | 6. Ethical Conduct. All parties will prohibit unethical behavior and are expected to notify the Site Owner by contacting the appropriate project team if they witness practices that are counter-productive to the fair operation of the On-Line Event. If Participant experiences any difficulties during a live On-Line Event, Participant must notify Site Owner immediately.                                                                                                    |    |                |
|                                      | 7. Survival. The terms and conditions of this Bidder Agreement shall survive completion of the On-Line Event.                                                                                                    |    |                |
|                                      | 84 v1 1 19Aug05                                                                                                    |    |                |
|                                      | DH Y1.1 IBNUJUD                                                                                                    |    |                |
| 2                                    | I accept the terms of this agreement.                                                                                                    |    |                |
|                                      | U I do not accept the terms of this agreement.                                                                                                    |    |                |
|                                      | 3 OK Cancel                                                                                                    |    |                |

Submit this agreement?

Cancel

Select Lots

- 1. We are now under Checklist 3. **Select Lots**. This will show the lots available for Bidding, select the lots you would like to bid by **ticking the check box beside the item.**
- 2. Click **Confirm Selected Lots** button.

| Select Lots                                                                           | Doc403075303 - Sourcing Project for Testing                                                                                                    | el   |
|---------------------------------------------------------------------------------------|----------------------------------------------------------------------------------------------------|------|
| ▼ Checklist                                                                           | Choose the lots in which you will participate. You can cancel your intention to participate in a lot until you submit a response for that lot; once you submit a response | More |
| <ol> <li>Review Event Details</li> <li>Review and Accept<br/>Prerequisites</li> </ol> | Select Lots Select Using Excel Lots Available for Bidding                                                                                                    |      |
| 3. Select Lots                                                                        | Name                                                                                                    |      |
| 4. Submit Response                                                                    | 3.1 Pen   3.2 Notepad     Confirm Selected Lots                                                                                                    |      |

How to Submit Response to a Sourcing Event

- 1. We are now under **Check list 4. Submit Response.**
- 2. Enter your responses (prices, questions asked, attach documents) all field marked with an \* are mandatory.

| Console                               | Doc403075303 - Sourcing Project for T | Festing            | L Time remaining<br>1 day 22:5 |  |
|---------------------------------------|---------------------------------------|--------------------|--------------------------------|--|
| Event Messages<br>Response History    | All Content                           |                    |                                |  |
| ▼ Checklist                           | Name †                                | Price              | Quantity Extended Price        |  |
|                                       | 1 Introduction                        |                    |                                |  |
| 1. Review Event Details               | ▼ 2 Technical Section                 |                    |                                |  |
| 2. Review and Accept<br>Prerequisites | 2.1 Attach Technical Submission       | *Attach a file     | 2                              |  |
| rerequisites                          | 3 Pricing & Commercial                | 4                  | 2                              |  |
| 3. Select Lots                        | 3.1 Pen                               | * USD              | 10,000 each                    |  |
| 4. Submit Response                    | 3.2 Notepad                           | * USD              | 10,000 each                    |  |
|                                       | (*) indicates a required field        |                    |                                |  |
| ▼ Event Contents                      |                                       |                    |                                |  |
| All Content                           | Submit Entire Response Update Totals  | Save draft Compose | e Message Excel Import         |  |

- Submit Entire Response this will submit the prices, attachments and any answers that you have provided.
- Update Total this will calculate the total price of the item you were bidding.
- Save draft if you wish you save your response before submitting it.
- Compose Message use this button if you have any question related to the event.
- Excel Import if you wish to import the details in excel.

How to Submit Response to a Sourcing Event

- 3. Once all mandatory section are populated, click **Submit Entire Response** button.
- 4. Submit this response will displays. Click **OK**.

| Event Messages<br>Response History    | All Content                                                                   |                                        |                                        | Π                |
|---------------------------------------|-------------------------------------------------------------------------------|----------------------------------------|----------------------------------------|------------------|
| ▼ Checklist                           | Name 1                                                                        | Price                                  | Quantity                               | Extended Price   |
|                                       | 1 Introduction                                                                |                                        |                                        |                  |
| 1. Review Event Details               | Z Technical Section                                                           |                                        |                                        |                  |
| 2. Review and Accept<br>Prerequisites | 2.1 Attach Technical Submission                                               | * 🕒 AN duplicate account feature - thr | rough Ad-hoc request (1).pptx 🗸 Update | file Delete file |
|                                       | ▼ 3 Pricing & Commercial                                                      |                                        |                                        |                  |
| 3. Select Lots                        | 3.1 Pen                                                                       | * 50 USD                               | 10,000 each                            |                  |
| 4. Submit Response                    | 3.2 Notepad                                                                   | * 100 USD                              | 10,000 each                            |                  |
| ▼ Event Content                       | Submit Entire Response Update T<br>Submit this r<br>Click OK to submit.<br>OK |                                        | Compose Message E                      | Excel Import     |

How to Submit Response to a Sourcing Event

5. A green ribbon displays which states Your response has been submitted. Thank you for participating in the event.

| Console                            | Doc403075303 - Sourcing Pro                   | ject for Testing                |                               | How Time remain      |   |
|------------------------------------|-----------------------------------------------|---------------------------------|-------------------------------|----------------------|---|
| Event Messages<br>Response History | ✓ Your response has been submitted. Thank you | for participating in the event. | 5                             |                      |   |
| ▼ Checklist                        |                                               |                                 |                               |                      |   |
| 1. Review Event Details            | All Content                                   |                                 |                               |                      | m |
| 2. Review and Accept               | Name 1                                        | Price                           | Quantity                      | Extended Price       |   |
| Prerequisites                      | 1 Introduction                                |                                 |                               |                      |   |
| 3. Select Lots                     | Z Technical Section                           |                                 |                               |                      |   |
| 4. Culturit Desmanne               | 2.1 Attach Technical Submission               | 🕒 AN duplicate acc              | ount feature - through Ad-hoo | c request (1).pptx 🗸 |   |
| 4. Submit Response                 | 3 Pricing & Commercial                        |                                 |                               | \$1,500,000.00 USD   |   |
|                                    | 3.1 Pen                                       | \$50.00 USD                     | 10,000 each                   | \$500,000.00 USD     |   |
| ▼ Event Contents                   | 3.2 Notepad                                   | \$100.00 USD                    | 10,000 each                   | \$1,000,000.00 USD   |   |

# How to Revise Response to RFP

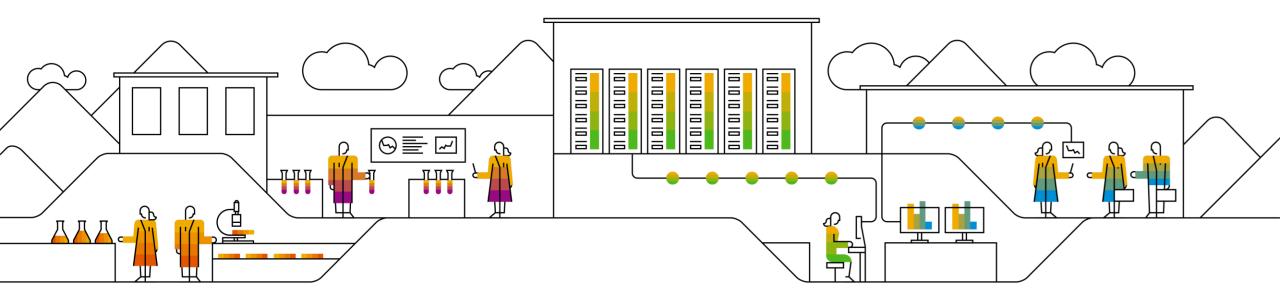

#### **Excel Import for Submitting response**

Click on Excel Import

| Name †                                     |                           | Quantity |
|--------------------------------------------|---------------------------|----------|
| <ul> <li>1 Technical details</li> </ul>    |                           |          |
| 1.1 Any Additional Comments or Attachments |                           | <b>*</b> |
| ▼ 2 Pricing                                | More +                    |          |
| 2.1 Laptop                                 | Less –                    | 33 Each  |
|                                            | Price:                    | * SGD    |
|                                            | Extended Price:           |          |
|                                            | Count/Size per unit pack: | *        |
|                                            | Minimum Order Quantity:   | *        |
|                                            | Requested Delivery Date:  |          |
|                                            | Supplier Part Id:         |          |
|                                            | Shelf Life (Months):      |          |
|                                            | Warranty Period:          |          |
| (*) indicates a requi                      | red field                 |          |
|                                            |                           |          |

#### **Excel Import for Submitting response**

| ownload Content" to download and i<br>step if you wish to import a previou<br>load Content         |                                                                                                    |                                                                                                    | ind Earl Bid Sharts?                   |                                                                                                    |                                                                                                    |                                                                                                    |                                                                                                    |
|----------------------------------------------------------------------------------------------------|----------------------------------------------------------------------------------------------------|----------------------------------------------------------------------------------------------------|----------------------------------------|----------------------------------------------------------------------------------------------------|----------------------------------------------------------------------------------------------------|----------------------------------------------------------------------------------------------------|----------------------------------------------------------------------------------------------------|
|                                                                                                    |                                                                                                    |                                                                                                    | inal Excel bid Sneets .                |                                                                                                    |                                                                                                    |                                                                                                    |                                                                                                    |
| your intention to respond and enter<br>he saved Excel file on your compute                         | our response in the Excel spread                                                                                             | isheet and save the file to your                                                                                                    | computer.                              |                                                                                                    |                                                                                                    |                                                                                                    |                                                                                                    |
| e File No file chosen<br>file here                                                                 | 1                                                                                                    |                                                                                                    |                                        |                                                                                                    |                                                                                                    |                                                                                                    |                                                                                                    |
|                                                                                                    |                                                                                                    | ve entered in your saved respor                                                                                                    | 5 <del>0</del> .                       |                                                                                                    |                                                                                                    |                                                                                                    |                                                                                                    |
|                                                                                                    |                                                                                                    |                                                                                                    |                                        |                                                                                                    |                                                                                                    |                                                                                                    | Done                                                                                                    |
|                                                                                                    |                                                                                                    |                                                                                                    |                                        |                                                                                                    |                                                                                                    |                                                                                                    |                                                                                                    |
| S3     *>      Construction       trans     Draw     Applique     Draw       And     =     S     S | Annual Name Table POPULAtionage Q Table                                                                                      |                                                                                                    |                                        | Notati B - G K<br>all Note<br>Santan 1 (mp. pa)                                                                                                    |                                                                                                    |                                                                                                    |                                                                                                    |
| ner inner<br>1 A henre<br>henre generate gener                                                     |                                                                                                    |                                                                                                    | · · · · · · · ·                        | Date - The Mark - A                                                                                                    |                                                                                                    |                                                                                                    |                                                                                                    |
|                                                                                                    |                                                                                                    |                                                                                                    |                                        |                                                                                                    |                                                                                                    |                                                                                                    |                                                                                                    |
|                                                                                                    |                                                                                                    |                                                                                                    |                                        |                                                                                                    |                                                                                                    |                                                                                                    |                                                                                                    |
|                                                                                                    |                                                                                                    |                                                                                                    |                                        |                                                                                                    |                                                                                                    |                                                                                                    |                                                                                                    |
|                                                                                                    | File No file chosen<br>file here<br>load to import the contents of the Ex-<br>use in the Ex-cel file will overwrite an<br>ed | File No file chosen  The here  Seed to import the contents of the Excel file to your event.  Uses in the Excel file will overwrite and delete any values you may have  the set of the set of the set o | File     No file chosen       Bit here | File     No file chosen       No file chosen     No file chosen       No file chosen     Second to import the contents of the Excel file to your event.       Use in the Excel file will overwrite and delete any values you may have entered in your saved response. | File     No file chosen       No file chosen       No file chosen <tr< td=""><td>File     No file chosen       No file chosen    <tr< td=""><td>If lie       No file chosen         No file chosen       No file chosen         No file chosen       Second to import the contents of the Excel file to your event.         use in the Excel file will overwrite and delete any values you may have entered in your saved response.</td></tr<></td></tr<> | File     No file chosen       No file chosen       No file chosen <tr< td=""><td>If lie       No file chosen         No file chosen       No file chosen         No file chosen       Second to import the contents of the Excel file to your event.         use in the Excel file will overwrite and delete any values you may have entered in your saved response.</td></tr<> | If lie       No file chosen         No file chosen       No file chosen         No file chosen       Second to import the contents of the Excel file to your event.         use in the Excel file will overwrite and delete any values you may have entered in your saved response. |

- Follow the steps :
- Click on Download Content
- An excel sheet would be downloaded.
- Open the excel sheet > go to pricing tab. Enter your responses
- Save your file

#### **Excel Import for Submitting response**

| oort Response fro                                                                                                    | im Excel                                                                                                    | Done |
|----------------------------------------------------------------------------------------------------|----------------------------------------------------------------------------------------------------|------|
| his page allows you to expo                                                                                                    | ort and import event content and submit bids. It is not intended to add attachments. To add attachments, veturn to the previous page and click the link to browse for an attachment.                                                                                                    |      |
|                                                                                                    | d Content" to download and review your event in an Excel Spreadsheet.<br>Fyou wish to import a previously downloaded Re. Fyou want to start over, click "Download Original Excel Bid Sheets".<br>Content                                                                                                    |      |
| Step 2. Declare your int                                                                                                    | tention to respond and enter your response in the Excel spreadsheet and save the file to your computer.                                                                                                    |      |
| ~                                                                                                    |                                                                                                    |      |
|                                                                                                    |                                                                                                    |      |
|                                                                                                    | s import the contents of the Excell like to your event.<br>The Excel like will overwrite and delete any values you may have entered in your saved reasonse.                                                                                                    |      |
| Note: Values in<br>Upload                                                                                                    | the Excel file will overwrite and delete any values you may have entered in your saved response.           x         A lot to be the summary of the summary of the summary o | Dore |
| Vate: Values in<br>Upland<br>C Sat Counses have<br>← → C ○ ▲                                                                                                    | the Excel file will overwrite and delete any values you may have entered in your saved response.           x         A lot to be the summary of the summary of the summary o | Done |
| Vate: Values in<br>Upland<br>C Sat Counses have<br>← → C ○ ▲                                                                                                    | nte Excel Re vill vervilte and dééte any values you may have entered in your saved response.                                                                                                    | Done |
| Vate: Wiles in<br>Upted                                                                                                    | the Excel Re will overwrite and debite any values you may have entered in your saved response.                                                                                                    | Dore |
| Note Values in<br>Uplied                                                                                                    | the Excel Re will service and debets any values you may have entered in your saved response.                                                                                                    | Done |
| Note Values in       Upbad       ○ Sof Connects Inter       ● ⊕ © ○ ○ ●       ○ Note Connects       Connects                                                                                                    | the Excel Re will overwrite and debite any values you may have entered in your saved response.                                                                                                    | Done |
| Note Values in<br>Uptord<br>* of conventions<br>* of conventions<br>* of c | the Excel Re will overvide and debet any values you may have entered in your saved response.                                                                                                    | Done |
| Nete Values in<br>Consult<br>Consult<br>Consult<br>Consult<br>Consult<br>Consult<br>Consult<br>Consult<br>Consult<br>Consult                                                                                                    | the Excel Re will overwhe and debet any values you may have entered in your saved response.                                                                                                    | Done |
| Nete Values in<br>Cpinel                                                                                                    | rte Ebcel Re wil verwite and dééte any values you may have entered in your saved response.                                                                                                    | Done |
| Nete Values in<br>Cpinel                                                                                                    | rte Ebcel Re vil ververke and dééte any values you may have entered in your saved response.                                                                                                    | Done |
| Net: Values in<br>Cplant  Control  Control  Contro                                                                                                    | rte Ebcel Re wil verwite and dééte any values you may have entered in your saved response.                                                                                                    | Done |
| Nete Wates in<br>Upland<br>I of Operation Nation<br>I of Operation<br>I of Oper                                                                                                    | rte Ebcel Re wil verwite and dééte any values you may have entered in your saved response.                                                                                                    | Done |
| Note Values in<br>Control<br>Vertical Control<br>Vertical Control<br>Verti | rte Ebcel Re wil verwite and dééte any values you may have entered in your saved response.                                                                                                    | Done |
| Net: Values in<br>Cplant                                                                                                    |                                                                                                    | Done |

- Go to Step 3 > Choose file to upload
   > upload
- Once the excel file is imported successfully, a dialogue box will appear > Import Successful. Click ok.
- Click Submit Entire response.

## How to Revise for RFP

#### How to Revise Response

- 1. If there is a need to revise your response, click **Revise Response** button.
  - Note : You can revise your response as long as there is a time remaining which can be seen on the upper right of the screen.

| Console                            | Doc403075303 - Sourcing Project f                           | or Testing         |                                   | Time remaining<br>1 day 22:54:16 |
|------------------------------------|-------------------------------------------------------------|--------------------|-----------------------------------|----------------------------------|
| Event Messages<br>Response History | You have submitted a response for this event. Thank you for | r participating.   |                                   |                                  |
| ▼ Checklist                        |                                                             |                    |                                   |                                  |
| 1. Review Event Details            |                                                             |                    | Revise Response                   |                                  |
| 2. Review and Accept               | All Content                                                 |                    |                                   |                                  |
| Prerequisites                      | Name 1                                                      | Price              | Quantity                          | Extended Price                   |
| 3. Select Lots                     | 1 Introduction                                              |                    |                                   |                                  |
| 4. Submit Response                 | ▼ 2 Technical Section                                       |                    |                                   |                                  |
|                                    | 2.1 Attach Technical Submission                             | 🕒 AN duplicate acc | count feature - through Ad-hoc re | equest (1).pptx 🗸                |
| - Front Contents                   | ▼ 3 Pricing & Commercial                                    |                    |                                   | \$1,500,000.00 USD               |
| Event Contents                     | 3.1 Pen                                                     | \$50.00 USD        | 10,000 each                       | \$500,000.00 USD                 |
| All Content                        | 3.2 Notepad                                                 | \$100.00 USD       | 10.000 each                       | \$1.000.000.00 USD               |

## How to Revise for RFP

How to Revise Response

- 2. Revise Response window displays. Click OK.
- 3. All content displays. **Update the prices** of the item you wish to revise.
- 4. Click **Update Totals** to calculate the extended price.
- 5. Click **Submit Entire Response** to submit the revised price/s.

| ▲ Revise Response?                                                                                                    |                                |                     |                           |                                            |                         |  |
|----------------------------------------------------------------------------------------------------|--------------------------------|---------------------|---------------------------|--------------------------------------------|-------------------------|--|
| You have already submitted a response for this event. Click OK if you would like to revise your resp           2         OK         Cancel |                                |                     |                           |                                            |                         |  |
| All Content                                                                                                    |                                |                     |                           |                                            |                         |  |
| Name †                                                                                                    |                                | Price               |                           | Quantity                                   | Extended Price          |  |
| 1 Introduction                                                                                                    |                                |                     |                           |                                            |                         |  |
| ▼ 2 Technical Section                                                                                                    | งท                             |                     |                           |                                            |                         |  |
| 2.1 Attach Techni                                                                                                    | cal Submission                 | * 🔄 AN duplicate ac | count feature - through A | Ad-hoc request (1).pptx $ \smallsetminus $ | Update file Delete file |  |
| ▼ 3 Pricing & Comm                                                                                                    | nercial                        |                     |                           |                                            | \$1,390,000.00 USD      |  |
| 3.1 Pen                                                                                                    | 3                              | * \$40.00           | USD                       | 10,000 each                                | \$400,000.00 USD        |  |
| 3.2 Notepad                                                                                                    |                                | * \$99.00           | USD                       | 10,000 each                                | \$990,000.00 USD        |  |
|                                                                                                    | (*) indicates a required field |                     |                           |                                            |                         |  |
| © 2021 SAP SE or an SAP affiliate company. All rights reserved.   INTERNAL                                                                 | ponse Update Tot.              |                     | Last Bid                  | Save draft                                 | Compose Message         |  |

How to Submit Response to a Sourcing Event

- 6. A green ribbon displays which states Your response has been submitted. Thank you for participating in the event.
  - > You may also notice that the price has been updated.

| Doc403075303 - Sourcing Project for Testing     |                                         |                                | D Time remaining<br>1 day 22:52:51 |   |  |
|-------------------------------------------------|-----------------------------------------|--------------------------------|------------------------------------|---|--|
| ✓ Your revised response has been submitted. The | ank you for participating in the event. | 6                              |                                    |   |  |
| All Content                                     |                                         |                                |                                    | Π |  |
| Name 1                                          | Price                                   | Quantity                       | Extended Price                     |   |  |
| 1 Introduction                                  |                                         |                                |                                    |   |  |
| Z Technical Section                             |                                         |                                |                                    |   |  |
| 2.1 Attach Technical Submission                 | 🕒 AN duplicate a                        | account feature - through Ad-h | noc request (1).pptx 🗸             |   |  |
| 3 Pricing & Commercial                          |                                         | O                              | \$1,390,000.00 USD                 |   |  |
| 3.1 Pen                                         | \$40.00 USD                             | 10,000 each                    | \$400,000.00 USD                   |   |  |
| 3.2 Notepad                                     | \$99.00 USD                             | 10,000 each                    | \$990,000.00 USD                   |   |  |

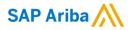

# Thank you.

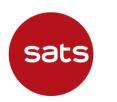

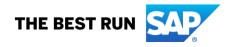